## **Se connecter à son espace électeur pour les élections professionnelles 2014**

Dès que votre compte électeur sera activé, vous pourrez y accéder directement en cliquant sur ce lien : **[portail élections pro 2014](https://vote2014.education.gouv.fr/#/login)**

Vous pouvez vous connecter depuis un ordinateur de votre école (ou du collège de secteur), ou depuis votre ordinateur personnel.

S'il s'agit de votre ordi perso et si votre navigateur vous propose de retenir le mot de passe, acceptez, cela vous simplifiera la tâche.

Ce mot de passe n'est pas l'identifiant que l'on vous remettra dans votre école (ou que vous recevrez à votre domicile, si vous êtes en congé maternité, en congé de maladie, ou si vous êtes titulaire mobile).

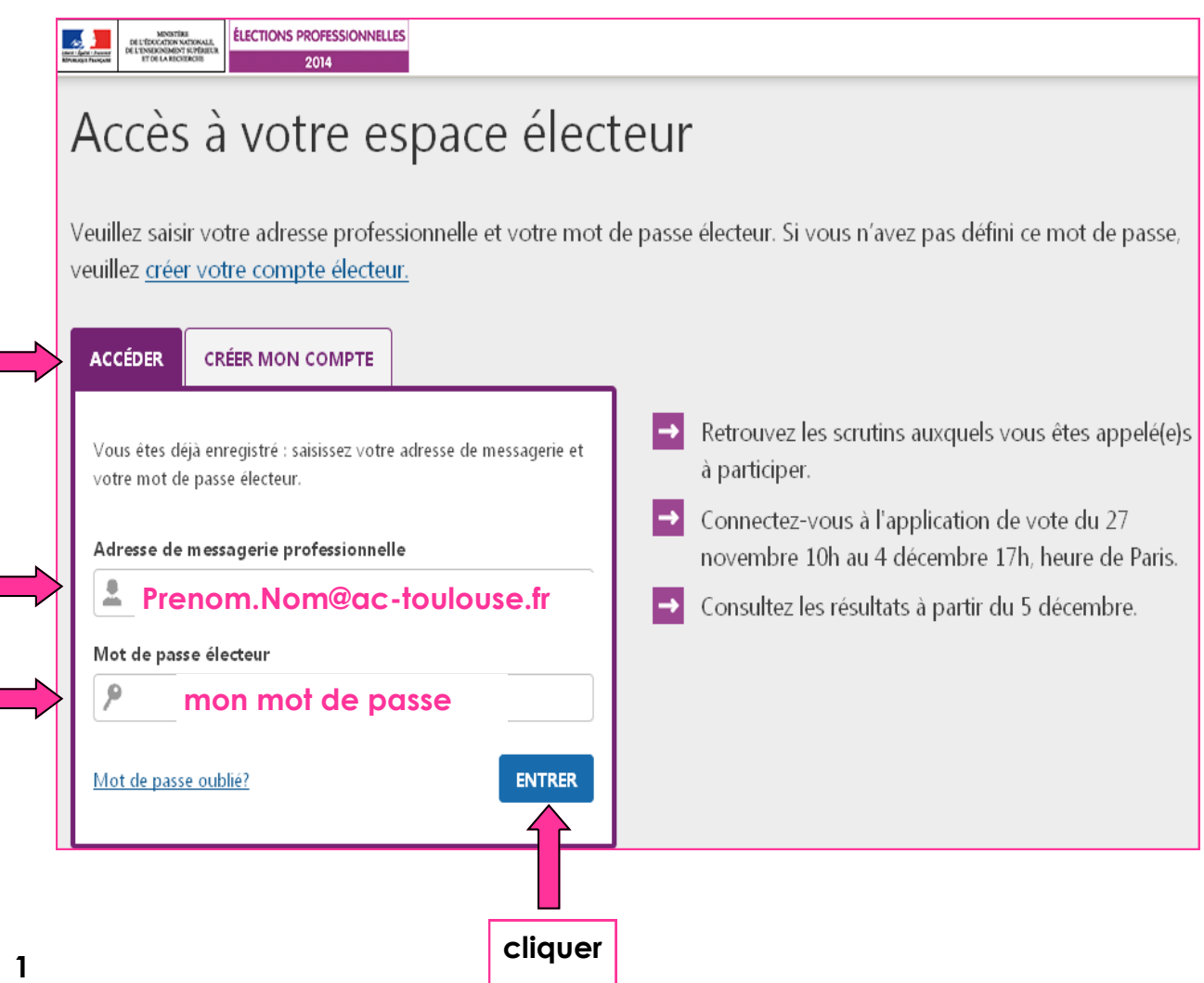

## **En attendant l'ouverture du scrutin (du 27 novembre au 4 décembre) vous pouvez :**

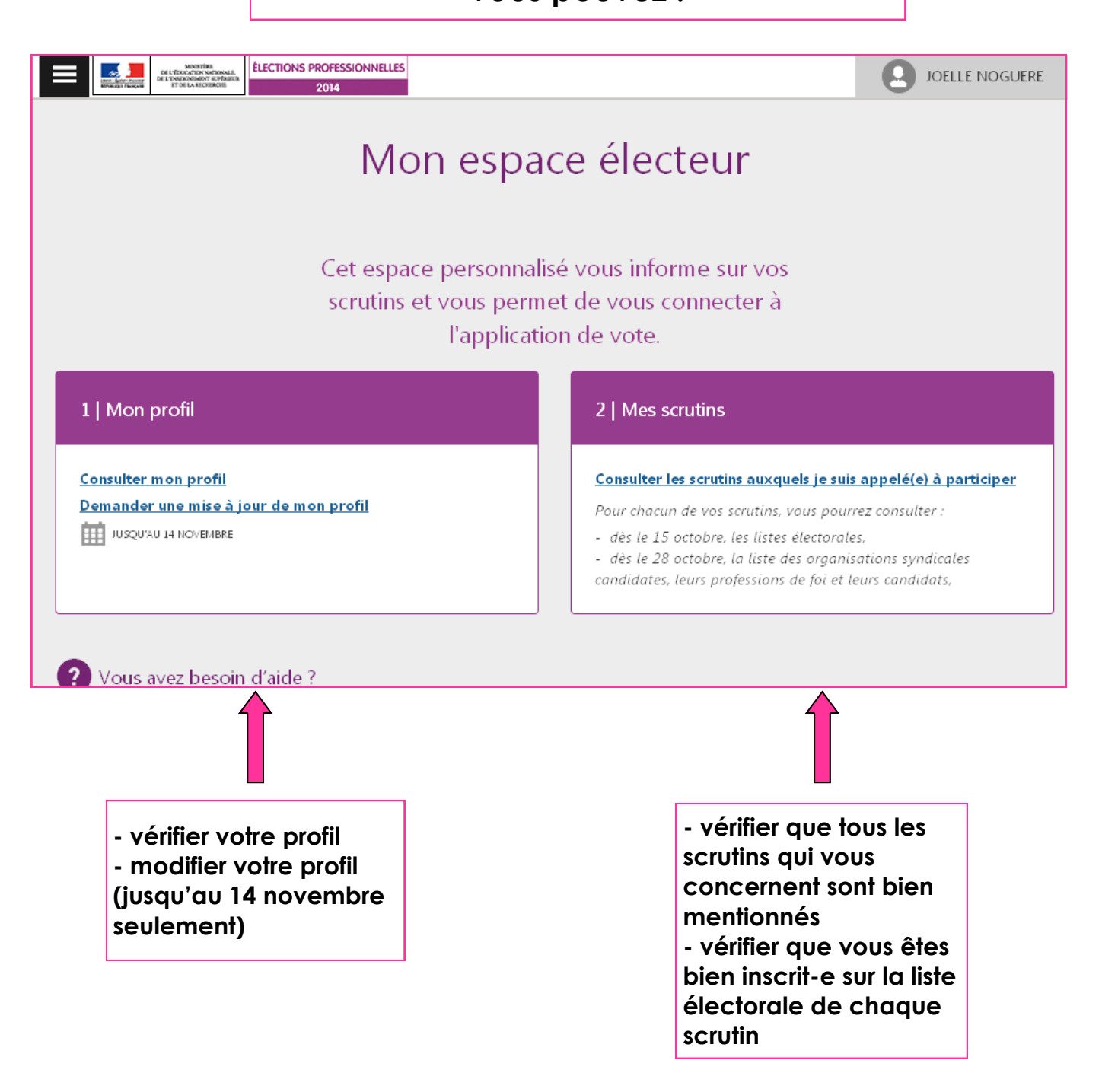

## **attention :**

**si vous demandez une modification, ou si vous contestez une information, le traitement de vos demandes peut prendre jusqu'à 8 jours (voire plus …) .**

**n'attendez donc pas le dernier moment pour vérifier, sous peine de ne pas pouvoir voter ...**